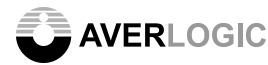

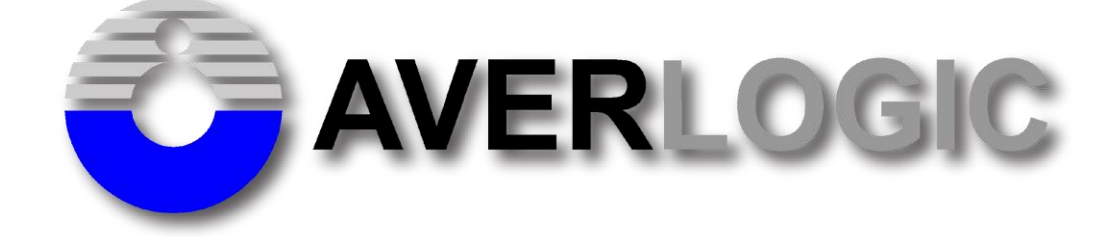

## **AL360A-EVB-A0**

# **Evaluation Board**

**User Manual Version 0.3**

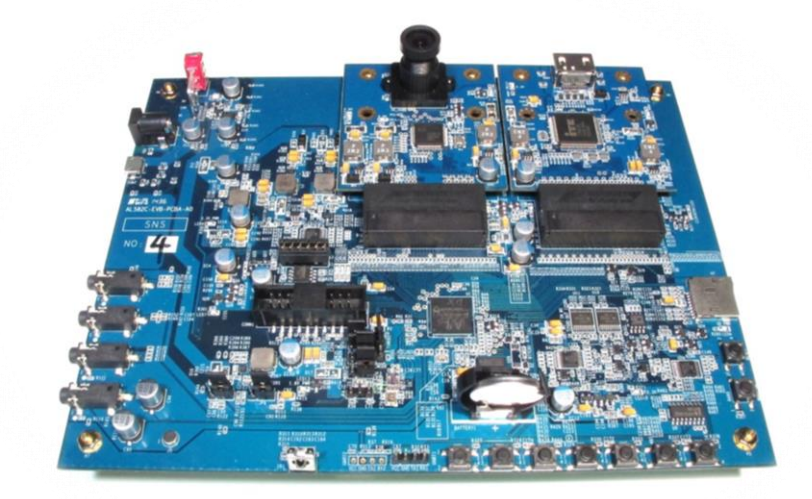

**INFORMATION FURNISHED BY AVERLOGIC IS BELIEVED TO BE ACCURATE AND RELIABLE. HOWEVER, NO RESPONSIBILITY IS ASSUMED BY AVERLOGIC FOR ITS USE, OR FOR ANY INFRINGEMENTS OF PATENTS, OR OTHER RIGHTS OF THIRD PARTIES THAT MAY RESULT FROM ITS USE. NO LICENSE IS GRANTED BY IMPLICATION OR OTHERWISE UNDER ANY PATENT OR PATENT RIGHTS OF AVERLOGIC.**

Doc Number: 1-E-PMK236-0001

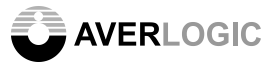

### **Version and Amendments**

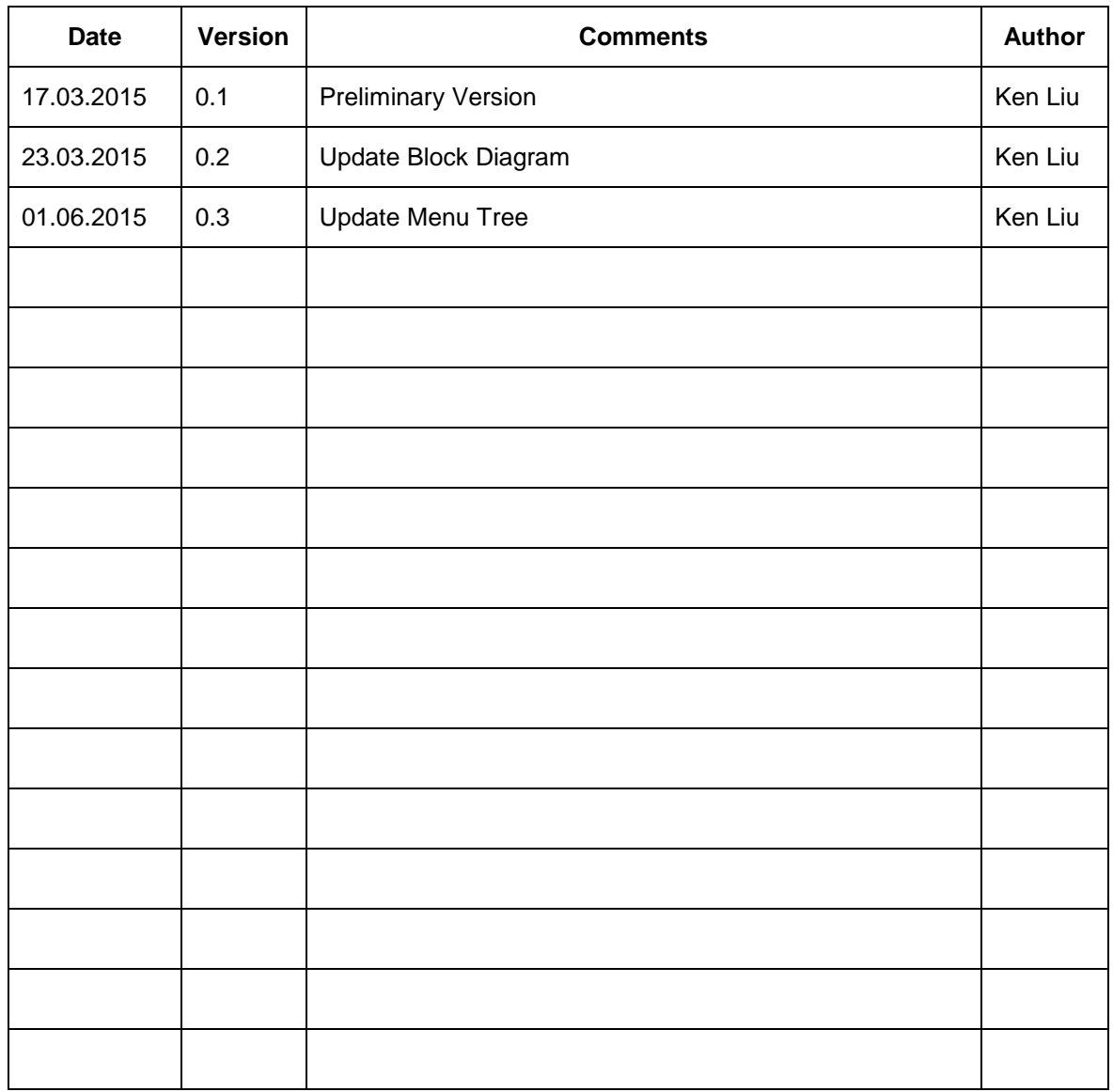

### **Disclaimer**

**THE CONTENTS OF THIS DOCUMENT ARE SUBJECT TO CHANGE WITHOUT NOTICE. AVERLOGIC TECHNOLOGIES RESERVES THE RIGHT TO MAKE CHANGES WITHOUT FURTHER NOTICE TO ANY PRODUCTS HEREIN TO IMPROVE RELIABILITY, FUNCTION OR DESIGN. AVERLOGIC DOES NOT ASSUME ANY LIABILITY ARISING OUT OF THE APPLICATION OR USE OF ANY PRODUCT OR CIRCUIT DESCRIBED HERIN; NEITHER DOES IT CONVEY ANY LICENSE UNDER ITS PATENT RIGHTS, NOR THE RIGHTS OF OTHERS.** 

**CUSTOMERS ARE ADVISED TO CONSULT WITH AVERLOGIC OR ITS COMMERCIAL DISTRIBUTORS BEFORE ORDERING.**

### **Table of Contents**

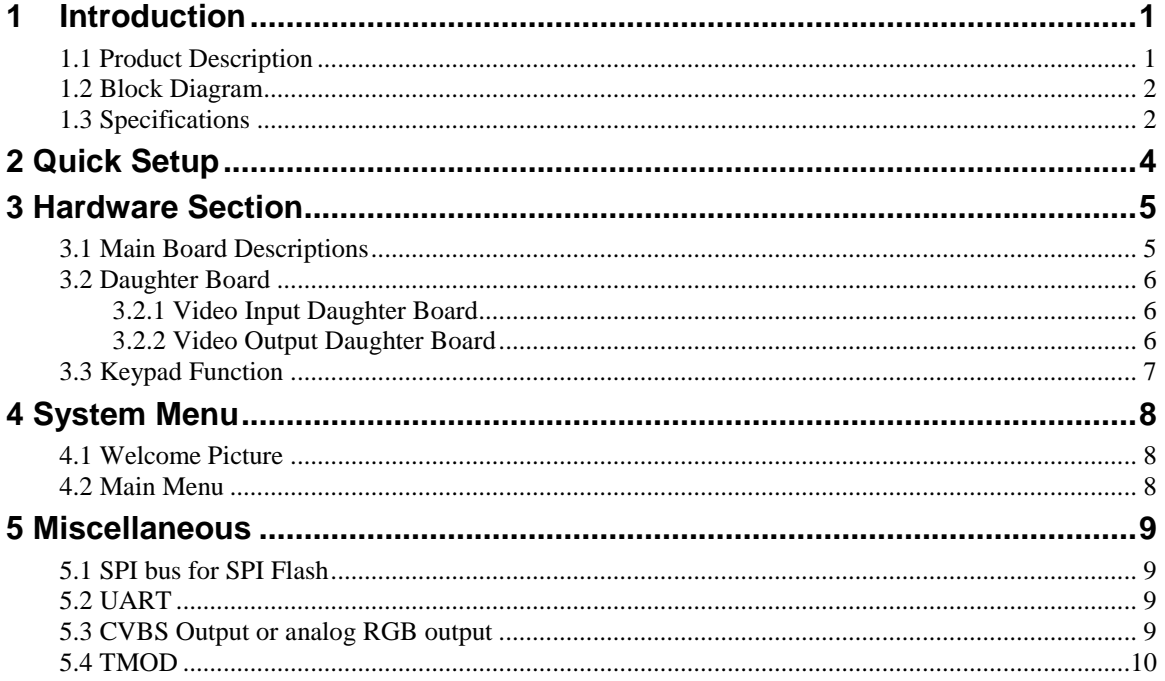

### <span id="page-3-0"></span>**1 Introduction**

### <span id="page-3-1"></span>*1.1 Product Description*

The AL360 Video Format Converter EVB is an evaluation product that demonstrates a total solution for video format conversion applications. There are one main board and various video daughter boards in this EVB kit. You can select from those video daughter boards for evaluating various video functions.

The onboard software has supported video auto detection. You can insert the selected daughter boards before you turn on the main board.

Copious video interface is an advantage of this EVB. It can be used to evaluate various video inputs and outputs.

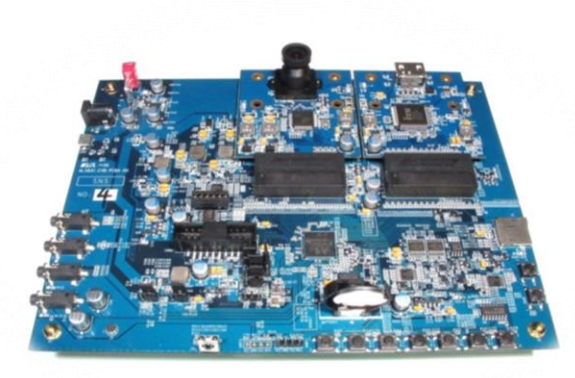

AL360 Main Board

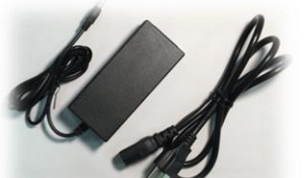

HDMI cable

Power Adapter & Power cable

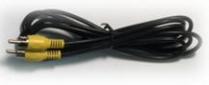

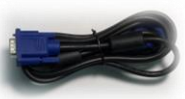

CVBS cable VGA cable

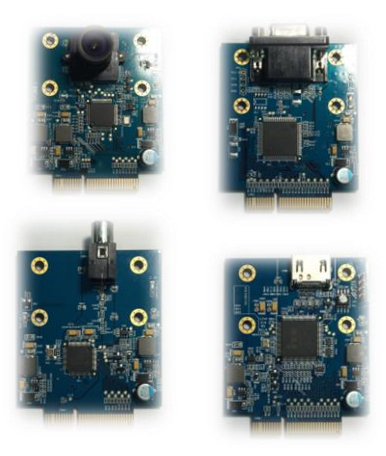

VIP Daughter Boards

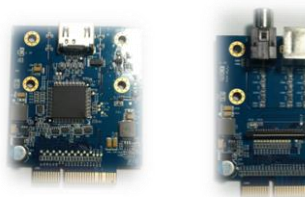

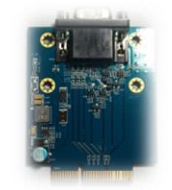

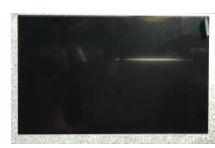

5" Panel (optional)

VOP Daughter Boards

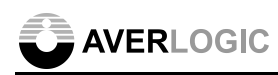

### <span id="page-4-0"></span>*1.2 Block Diagram*

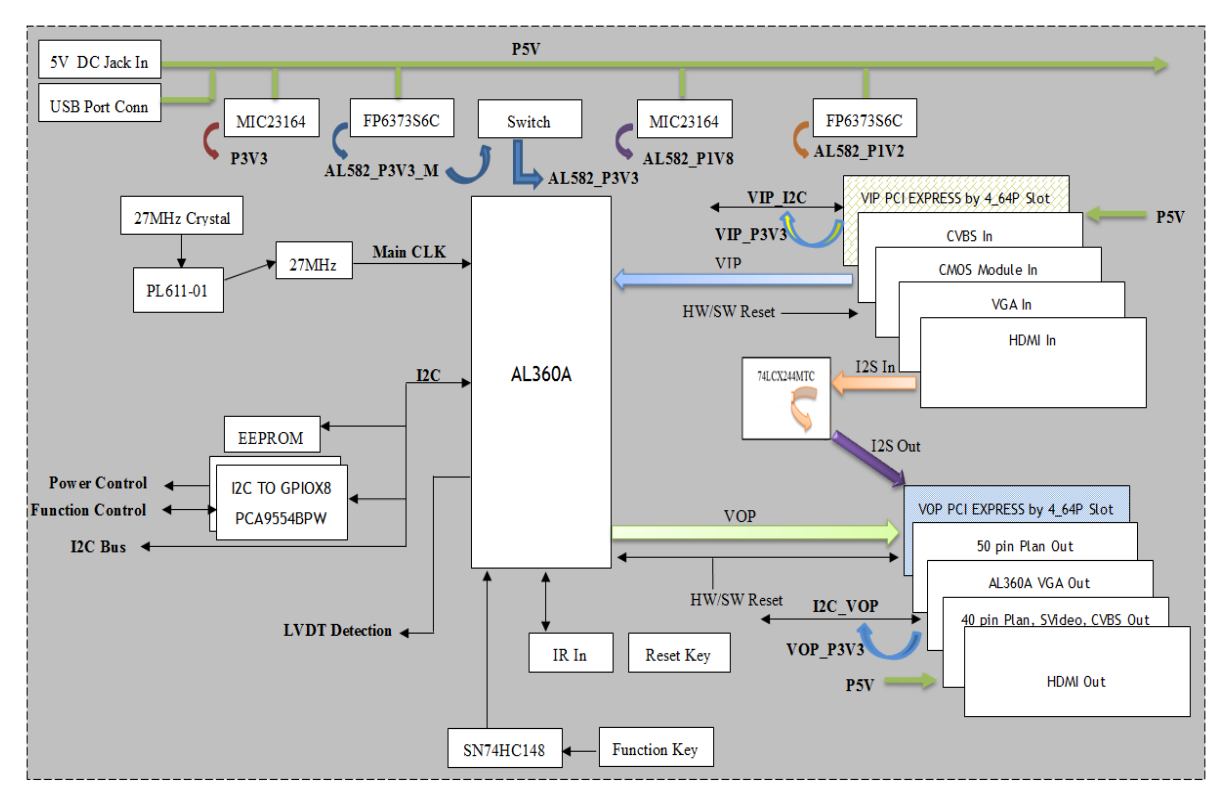

### <span id="page-4-1"></span>*1.3 Specifications*

#### **Video Inputs & Formats**

- CVBS BT656 NTSC/PAL
- 
- VGA RGB888 720x480 60Hz, 1280x720 60Hz, 1920x1080 60Hz
- HDMI YCbCr 16bits 720x480 60p, 1280x720 60p, 1920x1080 60p
- CMOS YCbCr 8/16bits 640x480 60p, 1280x720 30p,

#### **Video Outputs & Formats**

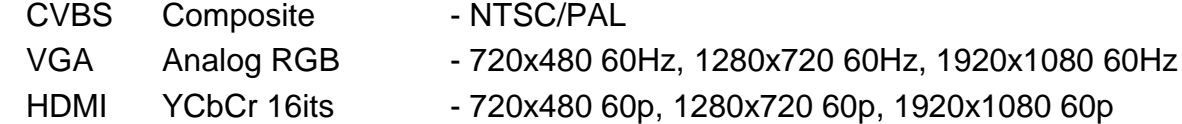

#### **EVB Function**

- $\checkmark$  Supports various video inputs and outputs.
- $\checkmark$  Supports manual and automatic video standard selection to match various video standard interfaces.
- $\checkmark$  OSD and keypad function or display (CVBS output doesn't have OSD function).

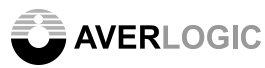

**Note:** Please be aware that this is an Evaluation product only and not all functional capabilities of Averlogic components are fully demonstrated by this product. Please refer to the Averlogic website [\(www.averlogic.com\)](http://www.averlogic.com/) or contact your Averlogic representative (see last page of this document) for more information.

### **AVERLOGIC**

## <span id="page-6-0"></span>**2 Quick Setup**

### *2.1 Attach Video input/output daughter boards to main board*

Attach video input and output daughter boards on the main board.

Video input daughter boards are boards with VGA, CMOS, HDMI or CVBS functions. Video output daughter boards are boards with VGA, HDMI, CVBS or Panel functions.

#### *2.2 Tighten these screws*

The daughter boards must be tightened on main board. Turn the screws to the right to tighten them.

### *2.3 Attach TV monitor (requires HDMI connector)*

Attach your monitor to the video output daughter board (connect the HDMI cable to receiver site of the daughter board). Turn on your monitor.

#### *2.4 Turn on the main board*

Attach the power adapter to the power connecter.

After turning on your TV monitor, toggle the power switch, which is located on the main board and near the power adapter connector.

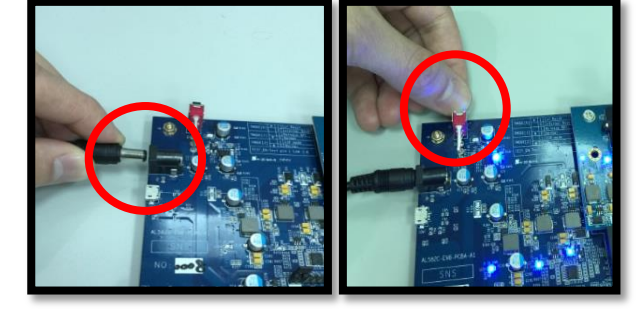

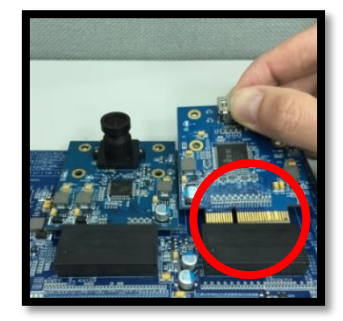

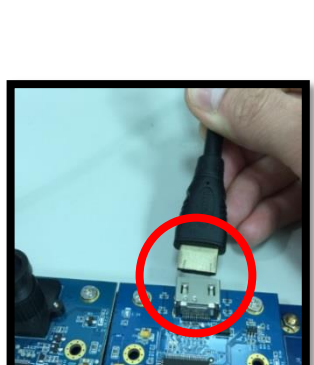

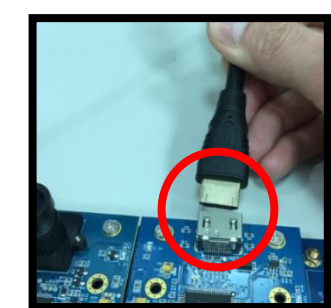

**AVERLOGIC** 

### <span id="page-7-0"></span>**3 Hardware Section**

### <span id="page-7-1"></span>*3.1 Main Board Descriptions*

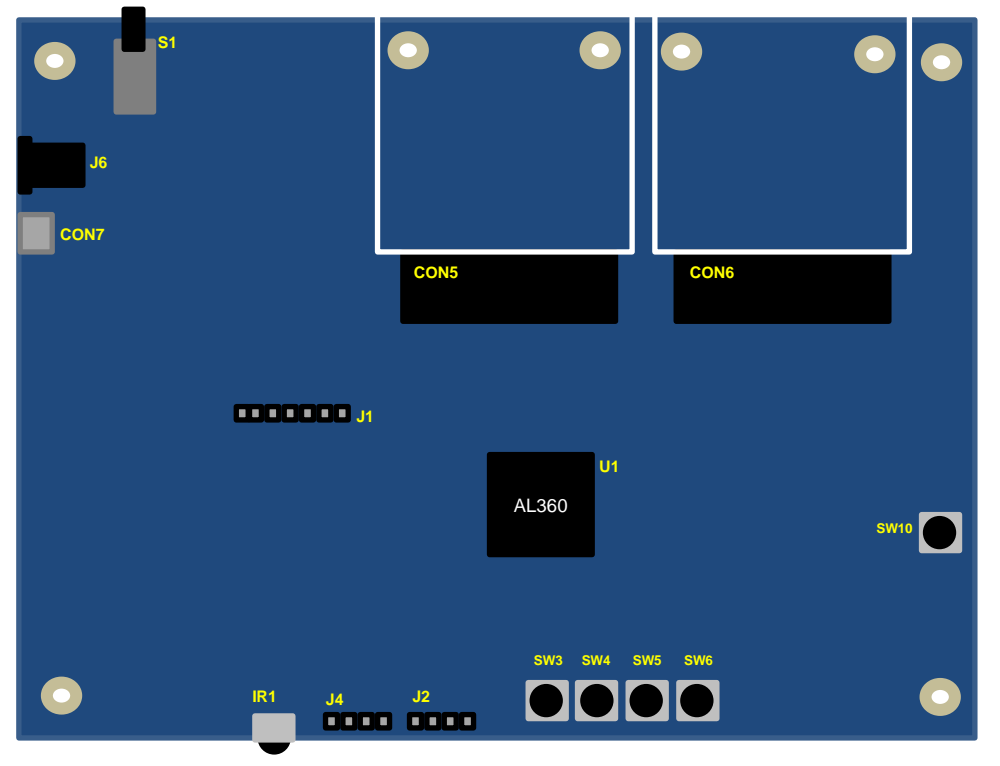

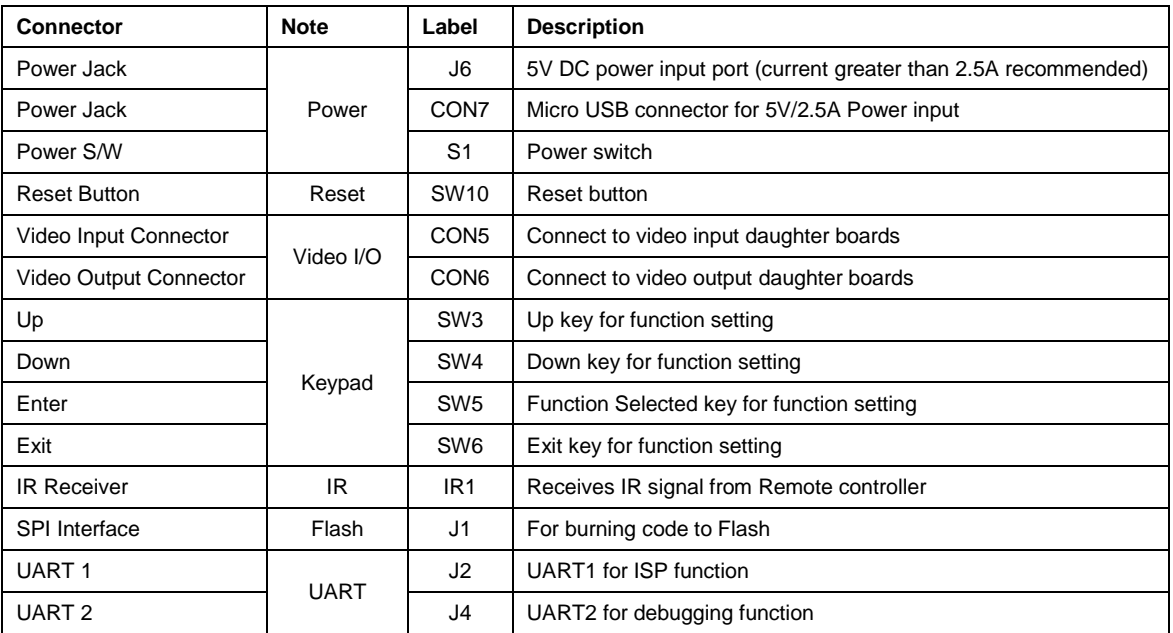

**Note**: There are other jumpers and connectors on this EVB board that are not described above. They are disabled or not meant for use.

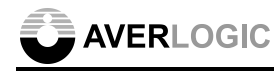

### <span id="page-8-0"></span>*3.2 Daughter Board*

### <span id="page-8-1"></span>**3.2.1 Video Input Daughter Board**

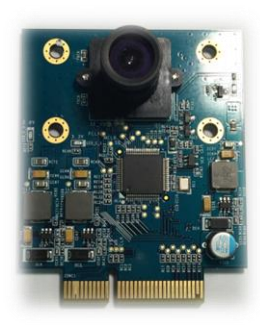

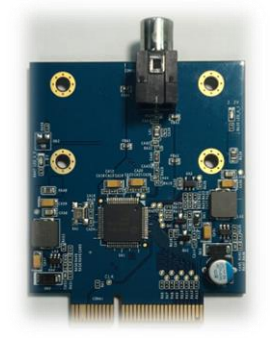

CMOS Sensor MT9M034 with IP2986

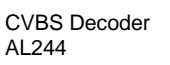

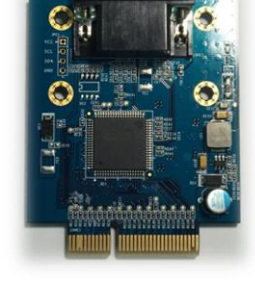

VGA ADC CAT9883

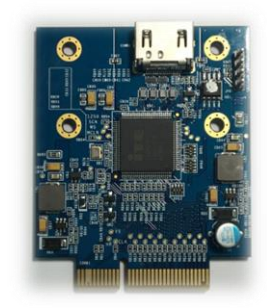

HDMI Receiver IT6604

### <span id="page-8-2"></span>**3.2.2 Video Output Daughter Board**

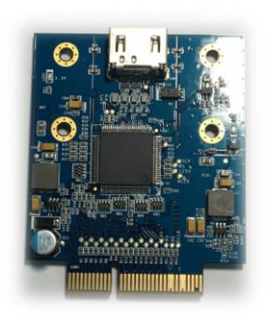

HDMI Transmitter ITE6613

![](_page_8_Picture_14.jpeg)

VGA Output From AL360

![](_page_8_Picture_16.jpeg)

CVBS/S-Video/Panel Output From AL360

**Note**: There are other jumpers and connectors on this EVB board that are not described above. They are disabled or not meant for use.

**AVERLOGIC** 

### <span id="page-9-0"></span>*3.3 Keypad Function*

The buttons are used to manipulate the screen display and configure options pertaining to information on the screen.

![](_page_9_Picture_3.jpeg)

![](_page_9_Picture_73.jpeg)

See the "System Menu" section for a complete description of all functions.

### <span id="page-10-0"></span>**4 System Menu**

### <span id="page-10-1"></span>*4.1 Welcome Picture*

This "Welcome Picture" demonstrates the internal BMP OSD engine. The OSD is a 1280x720p 256-color bitmap picture and it is edited by Microsoft Paint. The DEMO OSD will show up on screen after power on and it will disappear after 3 seconds.

![](_page_10_Picture_4.jpeg)

### <span id="page-10-2"></span>*4.2 Main Menu*

The menu function will be displayed on screen after welcome picture. The menu allows you to set video resolutions of video source and display device. Video devices can be detected by video daughter boards, so the device will show on screen automatically, and its resolution also can be adjusted.

![](_page_10_Picture_7.jpeg)

**HDMI IN** 1920 1080 **HDMI OUT** 1920\_1080 **SHOW COLOR BAR OSD TRANSPARENT PP DEMO REALTIME ROTATION MASK SCALING** 

![](_page_11_Picture_0.jpeg)

### <span id="page-11-0"></span>**5 Miscellaneous**

### <span id="page-11-1"></span>*5.1 SPI bus for SPI Flash*

AverLogic provides windows AP for uploading Boot code or system code. You can connect PC and EVB through J1 connector.

PIN 1 System power PIN 2 Flash power 3.3V PIN 3 Flash CS PIN 4 Flash SDO PIN 5 Flash SDI PIN 6 Flash SCLK PIN 7 Flash Ground

![](_page_11_Picture_5.jpeg)

#### <span id="page-11-2"></span>*5.2 UART* UART 1 J2 UART 2 J4 **SVVS** The UART function is used to  $IR1.$  $J4$ J2 8888 8888 upload AL360 system code through ISP Tool. VCC GND TX2 RX2 VCC GND TX1 RX1

### <span id="page-11-3"></span>*5.3 CVBS Output or analog RGB output*

JP5 is used for a reference voltage to CVBS output or analog RGB output. When using analog RGB output, the JP5 should be set as PC mode. TV mode is for CVBS output.

Connecting PIN 1+2 is for CVBS output. Connecting PIN 3+2 is for VGA output.

![](_page_11_Figure_10.jpeg)

![](_page_12_Picture_0.jpeg)

### <span id="page-12-0"></span>*5.4 TMOD*

- 
- TMODE0 Tie to High<br>TMODE1 High=Relea High=Release SPI Bus Low=Normal
- TMODE2 High=ISP Mode Low=Normal
- TEST\_EN Tie to Low

![](_page_12_Picture_6.jpeg)

![](_page_13_Picture_0.jpeg)

### **CONTACT INFORMATION**

AverLogic Technologies, Corp. URL: [http://www.averlogic.com](http://www.averlogic.com/)

©2015 Copyright by AverLogic Technologies, Corp. 11